# Bioclimatología con R

Dr. Francisco José Alcaraz Ariza

#### (versión de 18 de mayo de 2009)

Copyright: © 2009 Francisco José Alcaraz Ariza. Esta obra está bajo una licencia de Reconocimiento-No Comercial de Creative Commons. Para ver una copia de esta licencia, visite http://creativecommons.org/licenses/by-nc/3.0/deed.es\_CL o envíe una carta a Creative Commons, 559 Nathan Abbott Way, Stanford, California 94305, USA.

## Índice

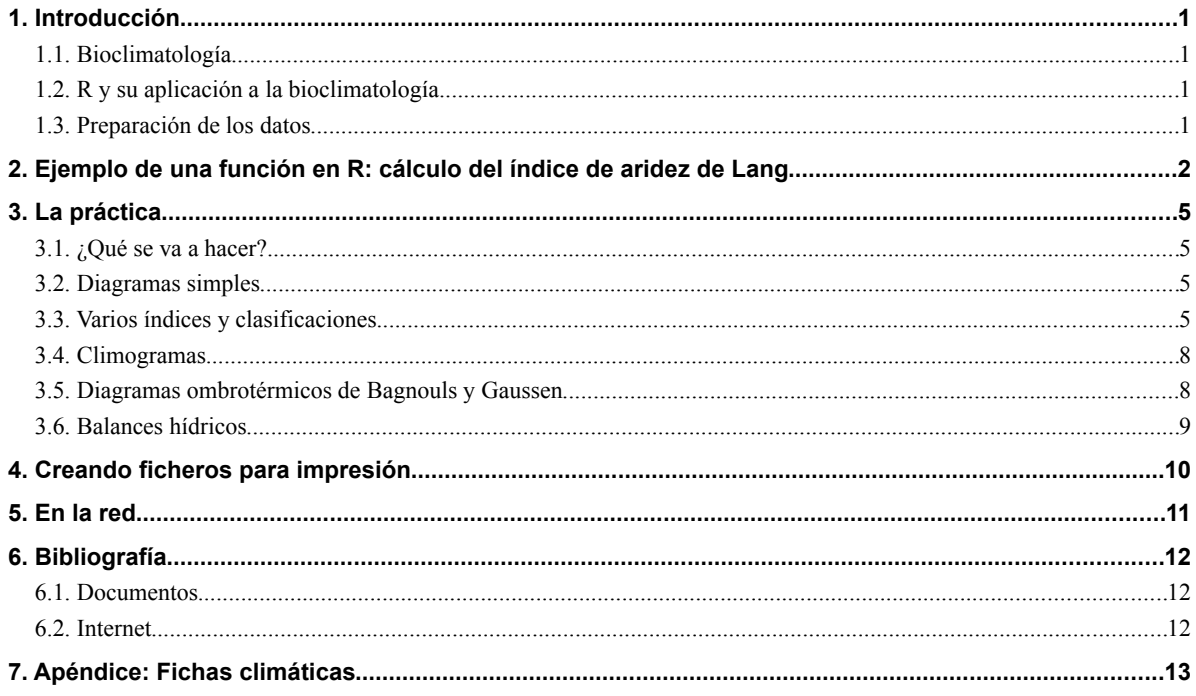

## Índice de cuadros

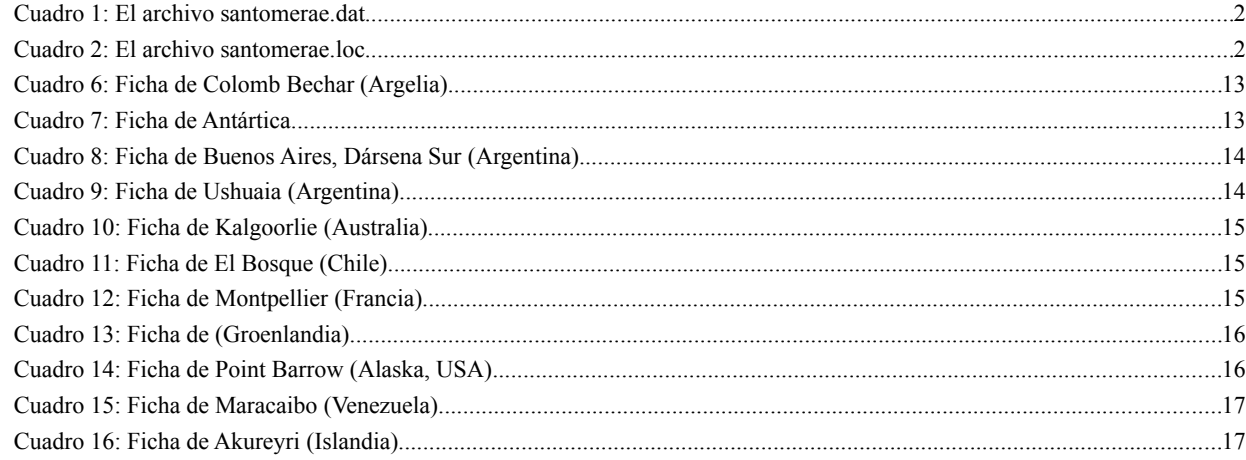

# Índice de figuras

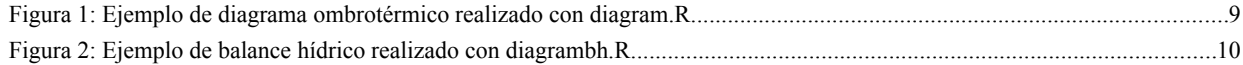

# **Bioclimatología con R**

## **1. Introducción**

#### **1.1. Bioclimatología**

El objetivo de la bioclimatología es buscar las relaciones entre el clima de los diversos territorios de la Tierra y su cubierta vegetal; se trata de poder predecir las características morfológicas y estructurales de la flora, vegetación y paisaje vegetal de un territorio una vez conocidos los datos climáticos del mismo y viceversa: dado el conocimiento de la vegetación de una zona, que puedan predecirse las principales características de su clima.

Esto lo consigue a través del análisis de los datos de estaciones meteorológicas fiables y la aplicación a las mismos de una serie de transformaciones matemáticas, generalmente denominadas **índices** y el estudio de su significación. También se han ideado diversas formas gráficas de expresar estos datos en su conjunto, conocidos por **diagramas bioclimáticos**, de modo que se puedan inferir las principales características del bioclima de los diversos territorios estudiados echando un rápido vistazo a estos gráficos.

Los problemas para desarrollar adecuadamente un estudio bioclimático son numerosos, destacando:

- Obtención de los datos (publicaciones, anotaciones en centros meteorológicos, obtención de los datos informatizados, etc.).
- Procurar que el periodo de toma de datos sea tan amplio como se pueda (menos de 2 ciclos solares –22 años– suele ser insuficiente).
- Selección de los datos de mayor interés.
- Selección de los índices a utilizar.
- Selección de los gráficos a usar.
- Realización de los diversos cálculos y diagramas e interpretación de los mismos.

#### **1.2. R y su aplicación a la bioclimatología**

En la práctica se utilizará el paquete informático «R» y se analizará parte de su utilidad para el cálculo y la representación gráfica. Estas capacidades se han usado para implementar paquetes específicos para muy distintos campos (ver lista de paquetes disponibles en [http://cran.es.r-project.org\)](http://cran.es.r-project.org/).

La bioclimatología es otra disciplina en la que «R» tiene muchas posibilidades; ya están disponibles un par de paquetes en la red relacionados con el clima (clim, climatol) en los que ya es evidente la potencia que puede alcanzar. Sin embargo todavía no hay ninguno específico sobre bioclimatología; por eso se han preparado varias funciones que nos van a permitir hacer diversos cálculos de índices y crear diagramas; además se complementará la sesión de trabajo con la visita a algunas páginas en Internet desde las que se puede descargar datos climáticos o realizar análisis complementarios a los desarrollados en la microaula.

#### **1.3. Preparación de los datos**

Las funciones que se han desarrollado en «R» para la práctica están adaptadas a un formato de datos homogéneo, de modo que los ficheros que se preparen puedan ser utilizados por todas ellas. Se ha separado la información de cada estación en dos ficheros independientes, uno de ellos (de extensión **.dat)** incluye los datos mensuales de precipitación en milímetros (**pm**), temperatura (en grados centígrados) media de las máximas (**tma**), temperatura media de las mínimas (**tmi**) y temperatura media de las mínimas absolutas (**tmia**). En caso de no disponer de detalles sobre los diversos aspectos de la temperatura el fichero puede quedar reducido a dos columnas, la primera con la precipitación media mensual (**pm**) y la segunda con la temperatura media mensual (**tm**), las funciones detectarán automáticamente si el fichero tiene dos o cuatro columnas, pero en el primer caso algunos de los cálculos no se llevarán a cabo (por ejemplo, en la función para realizar diagramas ombrotérmicos no se representarán los periodos de heladas probables y seguras).

El segundo fichero (de extensión **.loc**), incluye información relevante sobre la estación, como son su nombre (**est**), altitud (**alt**), número de años de toma de datos de precipitación (**yearp**), de temperatura (**yeart**), grados de latitud (**lat1**), minutos de latitud (**lat2**), hemisferio (hem, 1: norte, 2: sur), grados de longitud

(**long1**), minutos de longitud (**long2**) y la longitud (**long3**, 1: Este, 2: Oeste).

Aunque varía el tipo de extensión, el nombre base de los dos ficheros de cada estación debe ser el mismo; por ejemplo, para la estación del Embalse de Santomera, los ficheros se han denominado: santomerae.dat (cuadro [1\)](#page-3-0) y santomerae.loc (cuadro [2\)](#page-3-1). Es muy importante recordar que el signo decimal a utilizar en estos ficheros es un punto; caso de utilizarse la coma habría que cambiar los programas para que «R» interpretara adecuadamente los datos.

Por lógica, el formato de los archivos de datos es sólo texto, asegurando una alta portabilidad.

| pm   | tma  | tmi  | tmia     |
|------|------|------|----------|
| 19,2 | 14,5 | 5    | $-0,1$   |
| 17,4 | 16,1 | 5,1  | $_{0,5}$ |
| 26,2 | 18,4 | 7,3  | 1,3      |
| 34,6 | 20,7 | 8,1  | 3,4      |
| 26,2 | 24,5 | 11,7 | 7,4      |
| 24,4 | 28,4 | 14,5 | 10,9     |
| 7,6  | 31,8 | 18,2 | 14,8     |
| 11   | 30,8 | 17,7 | 15,3     |
| 26,2 | 28,2 | 15,9 | 11,8     |
| 61,6 | 31,5 | 12,5 | 7,2      |
| 33,3 | 22,9 | 8,5  | 2,4      |
| 27,1 | 14,9 | 5,2  | 0        |

<span id="page-3-0"></span>Cuadro 1: El archivo santomerae.dat

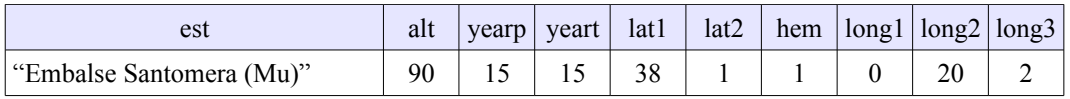

#### <span id="page-3-1"></span>Cuadro 2: El archivo santomerae.loc

La preparación de estos ficheros se puede realizar desde cualquier editor de texto (emac, gedit, kwrite, nano, nedit, vi, wordpad, etc.), también se pueden introducir las variables y sus valores desde el mismo «R», pero el proceso es más complicado.

## **2. Ejemplo de una función en R: cálculo del índice de aridez de Lang**

Como ejemplo de lo relativamente sencillo que es crear funciones en «R» que lean los datos de estos archivos y apliquen un índice climático, vamos a ver paso a paso una función que calcula el índice de Lang y de acuerdo con el mismo da una clasificación bioclimática para la estación, presentándonosla en una de las ventanas gráficas de R.

Recordemos que el índice de Lang, considerado por su autor como de aridez, es el resultado de la relación entre la precipitación media anual en milímetros y temperatura media anual en grados centígrados ( $I_L=Pm/Tm$ ), según el valor del índice Lang consideraba las siguientes zonas bioclimáticas:

 $0 \leq I_L < 20$ : Desiertos

- $\bullet$  20  $\leq$  I<sub>L</sub> < 40: Zona árida de estepas
- $\bullet$  40  $\leq$  I<sub>L</sub> < 60: Zona semiárida de estepas y arbustos
- $\bullet$  60  $\leq$  I<sub>L</sub>  $\leq$  100: Zona húmeda de bosques ralos (templada cálida)
- $\bullet$  100  $\leq$  I<sub>L</sub> < 160: Zona húmeda de bosques densos (templada húmeda)
- $\bullet$  I<sub>L</sub>  $\geq$  160: Zona hiperhúmeda de prados y tundra

Aquí viene la función que comparte muchas líneas con las restantes que utilizaremos, especialmente las primeras para cargar los ficheros.

> **ILang<-function(file,lang="es",margen=c(2,1,5,2),mlab="") { par(mar=margen,pty="s",las=1,new=FALSE,cex.main=1.6) ################################################# #Cargamos los ficheros paste(file,".dat",sep="")->file1 paste(file,".loc",sep="")->file2 read.table(file1,header=T)->dat read.table(file2,header=T)->loc #Controlamos número de columnas en el fichero de datos nc<-ncol(dat) #Enlazamos los nombres de las variables a los de las columnas de los ficheros attach(dat) attach(loc) #Temperaturas medias mensuales if(nc==4) {tm<-(tma+tmi)/2} #El fichero .dat tiene 4 columnas #En caso contrario es evidente que la segunda columna, interpretada por «attach» es tm #Se calcula la temperatura media anual y la precipitación media anual Tm<-sum(tm)/12 Pm<-sum(pm) ################################################# ILang="" #Variable que incluirá el valor del índice de Lang, la ponemos a cero CLang="" #Variable para la calificación bioclimática de Lang, la ponemos a cero ILang=round((Pm/Tm),digits=1) #Ya tenemos calculado el índice #Ahora unos bucles para las calificaciones bioclimáticas de acuerdo con el índice if (lang=="es") { #Si el idioma es el por defecto, castellano if(ILang<20) CLang<-"Desierto" else if(ILang>=20 && ILang<40) CLang<-"Zona árida de estepas" else if(ILang>=40 && ILang<60) CLang<-"Zona semiárida de estepas y arbustos" else if(ILang>=60 && ILang<100) CLang<-"Zona húmeda de bosques ralos" else if(ILang>=100 && ILang<160) CLang<-"Zona húmeda de bosques densos" else Clang<-"Zona hiperhúmeda de prados y tundra"} else if (lang=="en"){ #hemos dado en la entrada el lenguaje en inglés if(ILang<20) CLang<-"Desert" else**

```
if(ILang>=20 && ILang<40) CLang<-"Stepic arid zone" else
if(ILang>=40 && ILang<60) CLang<-"Semiarid zone with stepe and shrubs"
else
if(ILang>=60 && ILang<100) CLang<-"Humid zone with open forests" else
if(ILang>=100 && ILang<160) CLang<-"Humid zone with forest" else
Clang<-"Perhumid zone with pastures and polar tundra"}
#Ahora tenemos la información suficiente para preparar el gráfico-
cuadro resumen
if(lang=="en") titulo<-"Lang classification" else
titulo<-"Clasificación de Lang"
plot.new()
#Título e información de la localidad
if(hem==1) z<-"N" else z<-"S"
mtext(titulo,line=1,adj=0.5,font=2,cex=1.5,col="red")
text(-0.04,1,paste("",est," [",alt," m]"),adj=0,col="blue",font=2)
text(-0.04,0.95,paste(" Latitud: ",lat1,"º ",lat2,"'
",z),adj=0,col="blue",font=2)
#Línea doble superior
abline(0.9,0,col="blue")
abline(0.89,0,col="blue")
#Línea discontínua de separación
abline(0.8,0,col="blue",lty=6)
#Clasificaciones
text(0.40,0.70,paste("Lang= " ,ILang,", ",CLang,sep=""))
#text(0.30,0.65,paste("Clasificación de Lang=" ,CLang,sep=""))
#Línea discontínua inferior
abline(0.16,0,col="blue",lty=6)
#Doble línea final
abline(0.09,0,col="blue")
abline(0.08,0,col="blue")
```
Vamos a pasar a realizar las primeras pruebas con las funciones disponibles; los nombres base de los ficheros de datos disponibles, que por comodidad deberían estar en el directorio desde el que se lanza «R», son los siguientes:

- $\vee$  anchorage
- $\vee$  berkeley
- $\boldsymbol{\nu}$  douala
- $\checkmark$  jumillail
- $\vee$  lapazbol
- $\checkmark$  lima
- $\vee$  ostrov
- $\mathbf{\check{v}}$  sandiego
- $\boldsymbol{\checkmark}$  santomerae
- $\boldsymbol{\nu}$  tamatave
- $\boldsymbol{\mathsf{v}}$  tokio
- $\checkmark$  TotanaPareton
- $\vee$  yeclachs
- $\vee$  yeclacp

## **3. La práctica**

## **3.1. ¿Qué se va a hacer?**

En la práctica se van a probar las funciones aplicándolas a diversos ficheros, algunos ya preparados, pero deberán crear alguno utilizando los datos que se adjuntan en el apéndice de este documento. También pueden, si lo desean, utilizar datos propios, por ejemplo los de alguna estación meteorológica situada cerca de la zona en la que van a realizar el trabajo práctico, de este modo los resultados podrán utilizarlos en la confección del mismo.

Posteriormente se navegará por Internet, para ver aplicaciones en línea con la clasificación climática de Rivas Martínez, así como fuentes de datos meteorológicos a nivel mundial.

## **3.2. Diagramas simples**

En todos los casos vamos a proceder del mismo modo; primero cargarmos la función y después ya se puede aplicar la función cargada sobre cualquiera de los ficheros de datos. Por ejemplo, para llamar a la función tmbar, deberemos proceder del modo siguiente (además se puede hacer una llamada a «lang» para que los textos estén en inglés, si se omite saldrán en castellano):

#### **source("tmbar.R")**

#### **tmbar("santomerae",lang="en")**

Se dispone de tres funciones simples:

- **tmbar**: diagrama de barras con la distribución mensual de temperaturas medias.
- **pmbar**: diagrama de distribución mensual de precipitaciones medias.
- **psbar**: diagrama de distribución estacional de precipitaciones.

#### **3.3. Varios índices y clasificaciones**

La función que vamos a ver a continuación nos mostrará para la estación llamada los valores de varios índices de aridez y las clasificaciones derivadas de ellos: Dantin y Revenga, Holdridge, Köppen, Lang y Martonne. La función se llama «**indices**».

#### **Índice de Dantin y Revenga**

Tanto el índice de aridez de Lang como el de Martonne en realidad representan la inversa de aquella, pues a mayor aridez sus valores son más bajos. Por eso dos españoles (Dantin Cereceda y Revenga Carbonell, 1941) propusieron un verdadero índice de aridez con la siguiente formulación:

#### $I_{DR}$ =100 x Tm/Pm

Consideran las siguientes zonas bioclimáticas:

- I<sub>DR</sub> < 2: Zona húmeda
- $\bullet$  2  $\leq$  I<sub>DR</sub> < 3: Zona semiárida
- $\bullet$  3  $\leq$  I<sub>DR</sub> < 6: Zona árida
- I*DR* ≥ 6 : Zona subdesértica

#### **Clasificación de Holdridge**

Holdridge (1967) reconoció 38 zonas en función de las temperaturas medias en grados centígrados y la precipitación anual en milímetros. Este sistema es muy utilizado en Centro y Norteamérica (ver cuadro [3](#page-8-0) página [7\)](#page-8-0).

#### **Clasificación de Köppen**

Es una de las clasificaciones más utilizadas. Fue desarrollada por Wladimir Köppen, un climatólogo alemán, sobre 1990, con algunas modificaciones posteriores (1918, 1936). Está fundamentada en la idea de que la vegetación natural

es el mejor reflejo del clima y combina las medias anuales de temperaturas y precipitación, junto con la estacionalidad de las precipitaciones. Un esquema de la clasificación se puede ver en el cuadro [4](#page-9-1) (página [8\)](#page-9-1)

En dicho cuadro el significado de los símbolos usados es:

- **a**:
	- $\vee$  T<sub>c</sub> es la temperatura media del mes más frío.
	- ✔ T*w* es la temperatura media del mes más cálido.
	- $\vee$  T<sub>a</sub> es la temperatura media anual.
- **b**:
	- $\vee$  P<sub>d</sub> es la precipitación media (cm) del mes más seco.
	- ✔ P*w* es la precipitación media (cm) del mes más húmedo.
	- $\vee$  P<sub>a</sub> es la precipitación media anual (cm).
- **1**: **f** significa que la precipitación se distribuye a lo largo de todo el año.
- **2**: **w** significa que el invierno es relativamente seco.
- **3**: **m** significa un clima monzónico con un corto periodo invernal.
- $\bullet$  **4**: **h** o **k** puede ser añadido en un tercer nivel a los climas tipo B, si  $T_a > 18$  o Ta < 18, respectivamente.
- **5**: **s** significa un verano seco.
- **(α)**: si la lluvia se distribuye a lo largo de todo el año.
- **(β)**: si la mayor parte de la lluvia cae en verano.
- **(γ)**: si la mayor parte de la lluvia cae en invierno.
- Un tercer símbolo es en ocasiones añadido en los tipos C y D según la temperatura, tal y como aparece en el cuadro [5](#page-9-0) (página [8\)](#page-9-0).

#### **Índice de aridez de Lang.**

Como ya se ha comentado con anterioridad, es el resultado de la relación entre la precipitación media anual en milímetros y temperatura media anual en grados centígrados ( $\mathbf{I}_n = \mathbf{Pm}/\mathbf{Tm}$ ), según el valor del índice, se consideran las siguientes zonas bioclimáticas:

- $\bullet$  0 < I<sub>L</sub> < 20: Desiertos
- $\bullet$  20  $\leq$  I<sub>L</sub> < 40: Zona árida de estepas
- $\bullet$  40  $\leq$  I<sub>L</sub> < 60: Zona semiárida de estepas y arbustos
- $\bullet$  60  $\leq$  I<sub>L</sub> < 100: Zona húmeda de bosques ralos (templada cálida)
- $\bullet$  100  $\leq$  I<sub>L</sub> < 160: Zona húmeda de bosques densos (templada húmeda)
- $\bullet$  I<sub>L</sub>  $\geq$  160: Zona hiperhúmeda de prados y tundra

#### **Índice de aridez de Martonne**

Muy similar al de Lang, simplemente consiste en evitar los efectos indeseables que pudieran darse en el cálculo del primero para estaciones de sitios muy fríos en los que la temperatura media anual puede ser negativa. De este modo el índice es el siguiente:

 $\bullet$  **I<sub>M</sub>** = Pm/Tm+10

Las zonas reconocidas por Martonne son:

 $\bullet$  I<sub>M</sub> < 20: País seco

- $\bullet\;$  20  $\leq\;$  I<sub>M</sub>  $<$  40: País subhúmedo
- $\bullet$  I<sub>M</sub>  $\geq$  40: País Húmedo

## La función se denomina a utilizar se denomina **indices.R**

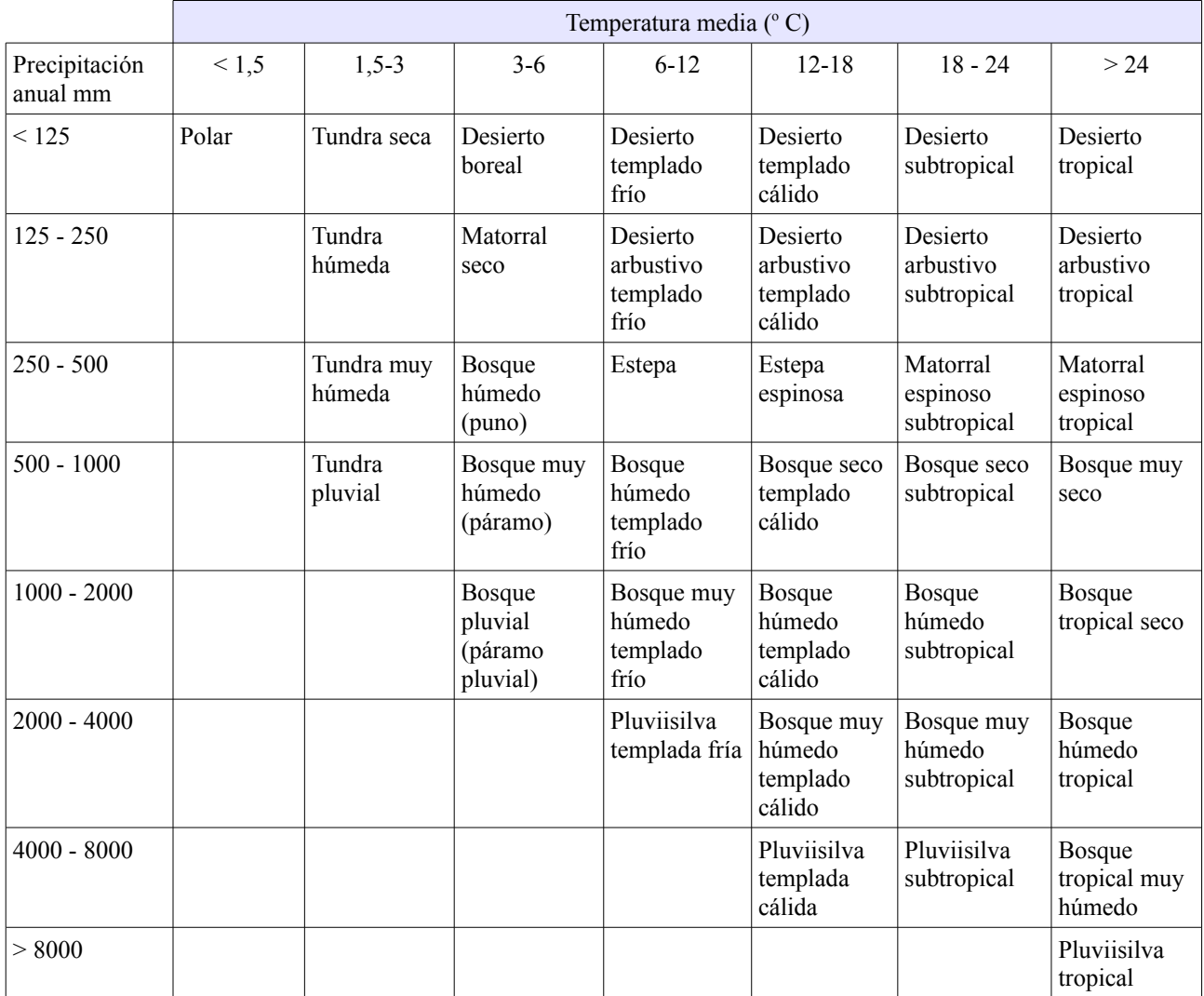

<span id="page-8-0"></span>Cuadro 3: Clasificación de Holdridge

| Clima                                                                | Clase            | Temperatura ° C <sup>a</sup> | Precipitación en cm <sup>b</sup>                                                                         |
|----------------------------------------------------------------------|------------------|------------------------------|----------------------------------------------------------------------------------------------------|
| Selva                                                                | Af <sup>1</sup>  | $T_c > 18$                   | $P_d > 6$ , $P_a > 100$                                                                                  |
| Sabana tropical                                                      | $Aw^2$           | $T_c > 18$                   | $P_a > 100$ ; $P_d < (6 - [P_a - 100]/25)$                                                               |
| Monzónico                                                            | Am <sup>3</sup>  | $T_c > 18$                   | $P_a > 100$ ; (6-[ $P_a$ -100] /25) < $P_d$ < 6                                                          |
| Estepas con corto periodo<br>húmedo                                  | BS <sup>4</sup>  | $T_w > 10$                   | (a) $2(T_a + 7) > P_a > (T_a + 7)$ ; (b) $2(T_a + 14) > P_a$<br>$>(T_a + 14); (\gamma) 2T_a > P_a > T_a$ |
| Desértico                                                            | BW <sup>4</sup>  | $T_w > 10$                   | (a) $P_a \le (T_a + 7)$ ; (b) $P_a \le (T_a + 14)$ ; (y) $P_a \le T_a$                                   |
| Templado Transición<br>Mediterráneo                                  | $Cf^1 Cw^2 Cs^5$ | $-3 < T_c < 18$              | (Cw) $P_w > 10P_d$ ; (Cs) $P_w > 3P_d$                                                                   |
| Boreal oceánico, muy<br>nivoso<br>Boreal continental, poco<br>nivoso | $Df^1$ ; $Dw^2$  | $T_c < -3$ : $T_w > 10$      | (Dw) $P_w > 10P_d$                                                                                       |
| Tundras                                                              | ET               | $0 < T_w < 10$               |                                                                                                    |
| Hielos perennes                                                      | EF               | $T_w < 0$                    |                                                                                                    |

<span id="page-9-1"></span>Cuadro 4: Clasificación de Köppen

| símbolo     |  |                                                                                                    |  |
|-------------|--|----------------------------------------------------------------------------------------------------|--|
| significado |  | $T_w > 22$   $T_w < 22$ y al menos 4   $T_w < 22$ y al menos 8   $T_c < -38$<br>$\vert$ meses con T > 10 ° C $\vert$ meses con T < 10 ° C |  |

<span id="page-9-0"></span>Cuadro 5: Símbolos adicionales clasificación de Köppen

## **3.4. Climogramas**

Muy utilizados por climatólogos, en ellos se representa en ordenadas la temperatura media de cada mes en grados centrígrados y en abcisas la precipitación media de cada mes en milímetros, dan una clara idea de cuáles son los meses secos y los húmedos.

La función se llama **climogram.R.**

## **3.5. Diagramas ombrotérmicos de Bagnouls y Gaussen**

De gran éxito en bioclimatología, estos diagramas se caracterizan por que:

- Un mes se considera seco si la precipitación en milímetros es menor que el doble de la temperatura en grados centígrados.
- En los diagramas se usan dos escalas, una para la temperatura y otra para la precipitación, de manear que a «x» grados de temperatura le corresponden «2x» milímetros de lluvia.
- La escala de lluvias se divide por 10 a partir del valor de 100 mm.
- Se representan los meses en el orden enero-diciembre en las estaciones del hemisferio Norte y juliojunio, para las del hemisferio Sur.
- Se pueden completar con referencias a las heladas probables y seguras, el periodo de actividad vegetal, diversos índices y la diagnosis bioclimática.
- Permiten comparar de un solo vistazo los climas de estaciones de todo el mundo.
- Las heladas se representan en una barra debajo de la línea horizontal que hay sobre las etiquetas de los meses. Se trata de una aproximación cuando se dispone de los datos de media de las mínimas (**tmi**) y media de las mínimas absolutas (**tmia**):
	- ✔ Si tmia>0 y tmi>0: **No hay heladas en ese mes.**
	- ✔ Si tmia<0 y tmi>0: **Hay heladas probables en ese mes**.
	- ✔ Si tmia<0 y tmi<0: **Hay heladas seguras en ese mes.**

Las funciones a cargar son:

- **diagram.R**: muestra el diagrama (ver figura [1\)](#page-10-0).
- **resumen.R**: cuadro resumen de datos.

#### **3.6. Balances hídricos**

Muy utilizados en edafología para conocer el estado hídrico del suelo a lo largo del año. Además de la opción de lengua (**lang="en"**), podemos dar otro parámetro, que es el de la capacidad del suelo para absorber agua (reserva); por defecto la reserva utilizada por el programa es de 200, pero se puede cambiar al introducirla como opción (**res=«nuestro valor»**).

Vamos a utilizar dos funciones, la primera nos muestra en una tabla todos los cálculos, la segunda realiza el diagrama:

- **bh.R**
- **diagrambh.R** (ver resultados en la figura [2\)](#page-11-0)

<span id="page-10-0"></span>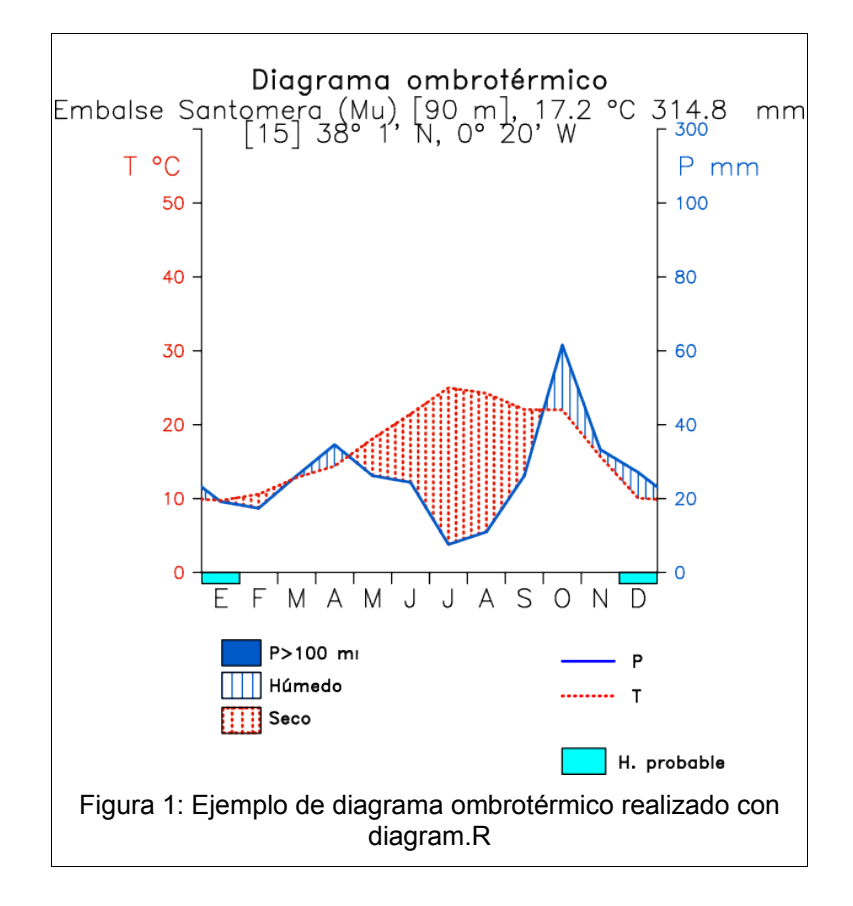

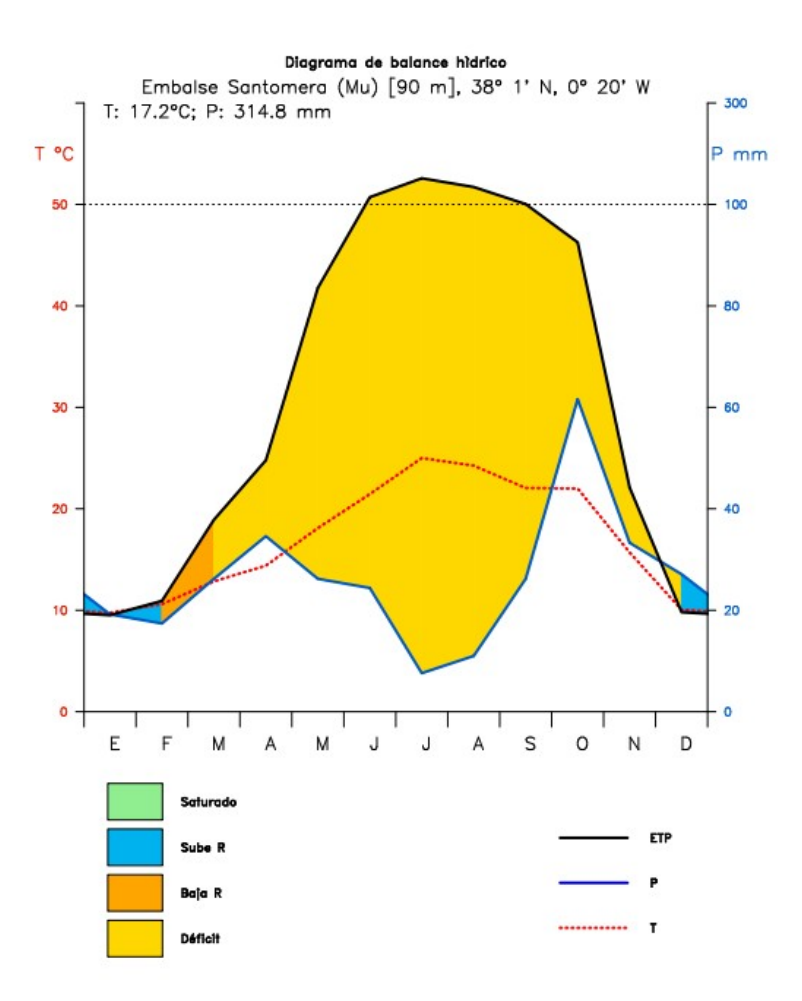

<span id="page-11-0"></span>Figura 2: Ejemplo de balance hídrico realizado con diagrambh.R

## **4. Creando ficheros para impresión**

Podemos desde R hacer que la salida gráfica, que por defecto es al monitor del ordenador, se realice a un fichero, destacando por su utilidad los de formato «**pdf**» y el vectorial «**svg**».

Antes de hacer la llamada a la función (por ejemplo «diagram») es preciso cargar la librería **cairoDevice** y cambiar de salida, desde monitor a **pdf** o **svg**, dando el nombre del fichero, y después de lanzar la función hay que cerrar la salida para que de nuevo esta se redirija a la pantalla.

Vamos a ver un ejemplo para ambas salidas, suponiendo que queremos el diagrama climático de la estación de «tamatave»:

● Salida a pdf

```
library(cairoDevice)
source("diagram.R") 
Cairo_pdf(file="tamatavediagrama.pdf",width=7,height=7,pointsize=10)
diagram("tamatave")
dev.off()
```
● Salida a png

```
library(cairoDevice)
 source("diagram.R") 
 Cairo_png(file="tamatavediagrama.png",width=7,height=7,pointsize=10)
 diagram("tamatave")
 dev.off()
● Salida a svg
 library(cairoDevice)
 source("diagram.R") 
 Cairo_svg(file="tamatavediagrama.svg",width=7,height=7,pointsize=1)
 diagram("tamatave")
 dev.off()
```
Al final de estos procesos tendremos en el directorio de trabajo los ficheros con el nombre que hemos puesto y la extensión correspondiente.

## **5. En la red**

La clasificación de *Salvador Rivas Martínez* la podemos ver y trabajar en detalle en Internet, a través de la página http://www.globalbioclimatics.org.

## **6. Bibliografía**

#### **6.1. Documentos**

Blaney, H.F. y Criddle, W.D. 1950. *Determining water requeriments in irrigated areas from climatological and irrigation data*. VSDA, Soil Conservation SErvice Technical Paper 96.

Dantin, J. y Revenga, A. 1941. Las líneas y las zonas isóxeras de España, según los índices termopluviométricos. Avance al estudio de la aridez en España. *Estudios Geográficos*, 2: 35-91.

Gaussen, H. y Bagnouls, F. 1952. L'indice xérothermique. *Bulletin de l'association des Géographes francais*: 10-16.

Holdridge, L.R. 1947. Determination of world plant formations from simple climatic data. *Science*, 105: 367-368.

Holdridge, L.R. 1967. *Life zone ecology*. Rev. ed. San José, Tropical Science Center.

Köppen, W. 1900. Versuch einer Klassifikation der Klimate, vorzugsweise nach ihrer Beziehung zur Pflanzenwelt. *Geobraphische Zeitschrift*, 6: 593-611, 657-679.

Köppen, W. 1936. *Das geographische System der Klimate*. Handbuch der Klimatloige, Bd. 1, Teil C.

Lang, R. 1920. *Verwitterung und Bodenbildung als Einführung in die Bodenkunde*. Stuttgart.

De Martonne, E. de. 1926. Aréisme et l'indice d'aridité. *Comptes rendus de l'Academie des Sciences de Paris*, 182.

Papadakis, J. 1966. *Climates of the World and their agricultural potentialities*. Buenos Aires.

Penman, H.L. 1948. Natural evaporation from open water, bare soil and grass. *Proceedings of the Royal Societe A.*, 193: 120-146.

Thornthwaite, C.W. 1948. An approach towards a rational classification of climate. *Geographical Revue*, 38: 55-94.

Turc, L. 1954. Le bilan d'eau des dols: relation entre les précipitations, l'évaporation et l'ecoulement. *Sol Africains*, 3: 575-582.

Walter, H. 1955. Die Klimadiagramme als Mittel zur Beurteilung der Klimaverhältnisse für ökologische, vegetationskundliche und landwirtschaftliche Zwecke. *Derichte der Deutschen Botanischen Gesellschaft*, 68: 331-334.

## **6.2. Internet**

<http://www.aproa.cl/1531/fo-article-67553.pdf> [http://en.wikipedia.org/wiki/Koppen\\_climate\\_classification](http://en.wikipedia.org/wiki/Koppen_climate_classification) <http://webs.ono.com/climatol/climatol.html> [http://www.cna.gob.mx](http://www.cna.gob.mx/) [http://www.inm.es](http://www.inm.es/) <http://www.ucm.es/info/cif> [http://es.wikipedia.org/wiki/Sistema\\_Holdridge](http://es.wikipedia.org/wiki/Sistema_Holdridge) [http://www.weatherbase.com](http://www.weatherbase.com/) [http://www.worldclimate.com](http://www.worldclimate.com/)

## **7. Apéndice: Fichas climáticas**

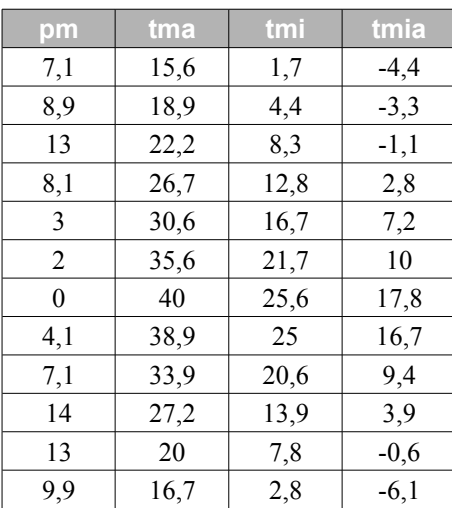

Cuadro 6: Ficha de Colomb Bechar (Argelia), 31° 39' N, 2° 15' W, 811 m, T (27 años), P (31 años)

| pm       | tma     | tmi     | tmia    |
|----------|---------|---------|---------|
| 0,8      | $-26,7$ | $-30,6$ | $-37,2$ |
| 1,3      | $-36.7$ | $-41,1$ | $-56,1$ |
| 0        | $-52.2$ | $-58.3$ | -70.6   |
| 0        | $-54,4$ | $-61,7$ | $-72.8$ |
| 0        | $-52,2$ | $-60$   | -72,2   |
| 0        | $-53,9$ | $-61,7$ | -74.4   |
| 0        | -55     | $-62.8$ | -74,4   |
| 0        | $-56.1$ | $-63.3$ | $-77,2$ |
| 0        | $-55.6$ | $-62.8$ | -77,2   |
| 0,3      | $-48.3$ | $-53.3$ | $-65,6$ |
| $\theta$ | $-36,7$ | $-40.6$ | $-50.6$ |
| 0,5      | $-26,7$ | $-29,4$ | $-38,3$ |

Cuadro 7: Ficha de Antártica, 89° 59' S, 0° 0' W, 2800 m, T (6 años), P (6 años)

| pm  | tma  | tmi  | tmia |
|-----|------|------|------|
| 77  | 28,1 | 18,7 | 8,5  |
| 75  | 27,7 | 18,8 | 9,2  |
| 105 | 24,8 | 16,2 | 6,9  |
| 87  | 21,9 | 13,6 | 3,8  |
| 75  | 18   | 10,5 | 0,7  |
| 50  | 14,9 | 7,8  | $-2$ |
| 43  | 14,2 | 6,9  | $-4$ |
| 7   | 15,6 | 7,6  | $-2$ |
| 86  | 17,8 | 9,8  | 0,4  |
| 91  | 22   | 12,5 | 4    |
| 76  | 24,2 | 15,2 | 6,1  |
| 87  | 27,3 | 17,2 | 6,8  |

Cuadro 8: Ficha de Buenos Aires, Dársena Sur (Argentina), 34° 38' S, 58° 21' W, 5 m, T (10 años), P (10 años)

| pm | tma  | tmi            | tmia    |
|----|------|----------------|---------|
| 64 | 14   | 5,3            | 0       |
| 46 | 14,4 | 5,1            | $-1,6$  |
| 59 | 12,9 | 4,2            | $-2$    |
| 51 | 10,1 | $\overline{2}$ | -6      |
| 48 | 6,8  | $-0,4$         | $-11,1$ |
| 49 | 5,7  | $-1,4$         | $-11,6$ |
| 42 | 5,6  | $-1,3$         | $-11,1$ |
| 55 | 5    | $-1,5$         | $-19,6$ |
| 31 | 8,1  | $-0,5$         | $-6,3$  |
| 39 | 11   | 1,9            | $-5,1$  |
| 48 | 11,9 | 3              | $-3,5$  |
| 51 | 13,7 | 5              | $-0,9$  |

Cuadro 9: Ficha de Ushuaia (Argentina), 54° 49' S, 68° 19' W, 21 m, T (10 años), P (10 años)

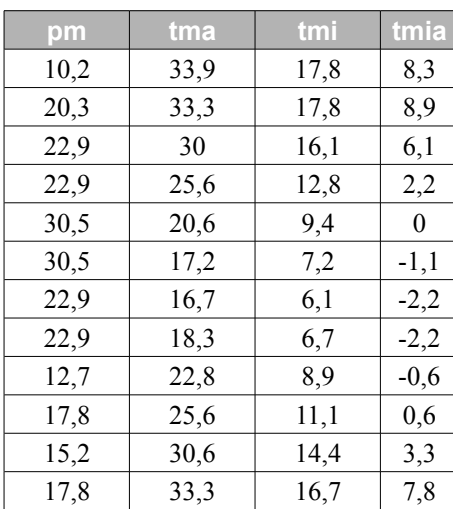

Cuadro 10: Ficha de Kalgoorlie (Australia), 30° 46' S, 121° 28' E, 361 m, T (37 años), P (37 años)

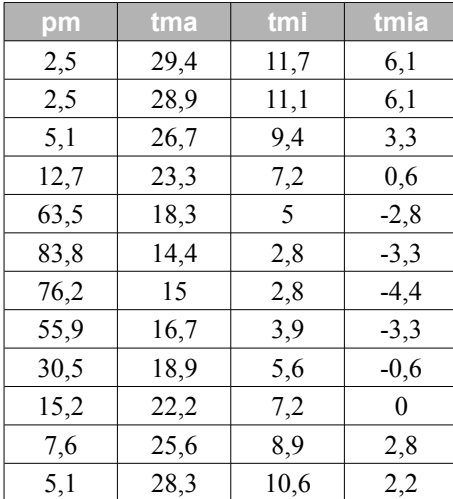

Cuadro 11: Ficha de El Bosque (Chile), 33° 33' S, 70° 41' W, 506 m, T (19 años), P (19 años)

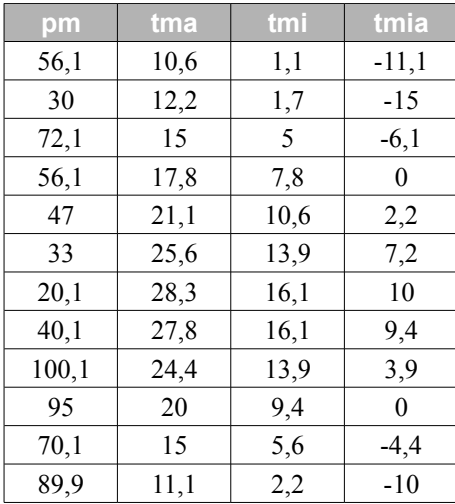

Cuadro 12: Ficha de Montpellier (Francia), 43° 35' N, 3° 58' E, 5 m, T (31 años), P (31 años)

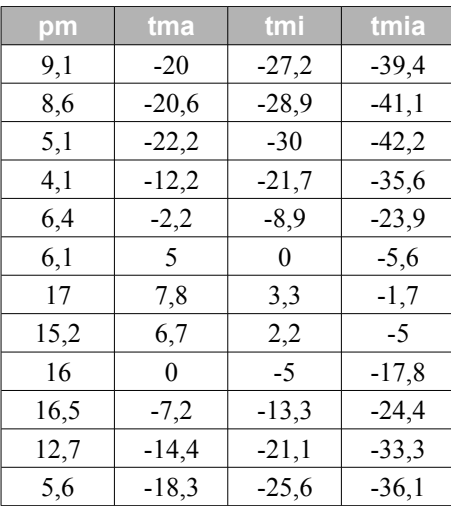

Cuadro 13: Ficha de (Groenlandia), 76° 31' N, 68° 44' W, 77 m, T (13 años), P (13 años)

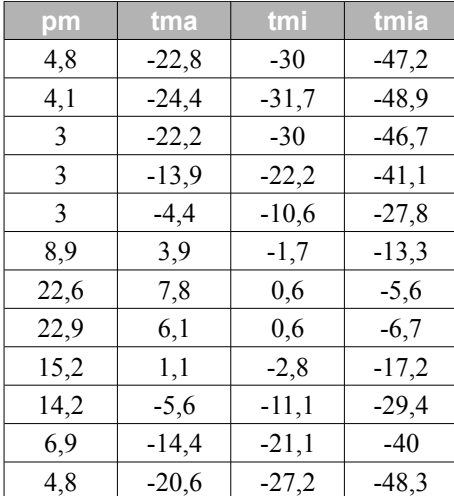

Cuadro 14: Ficha de Point Barrow (Alaska, USA), 71o 20' N, 156° 38' W, 3 m, T (44 años), P (41 años)

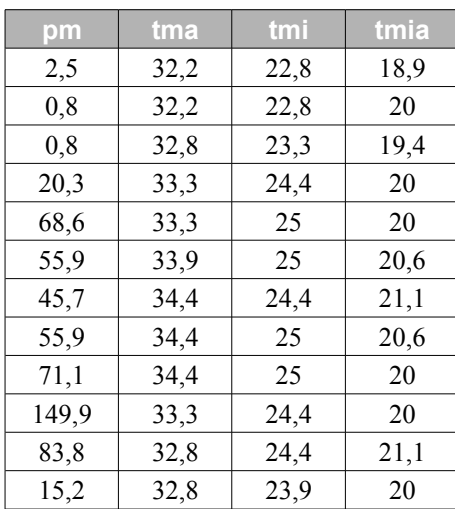

Cuadro 15: Ficha de Maracaibo (Venezuela), 10° 39' N, 71° 36' W, 48 m, T (14 años), P (37 años)

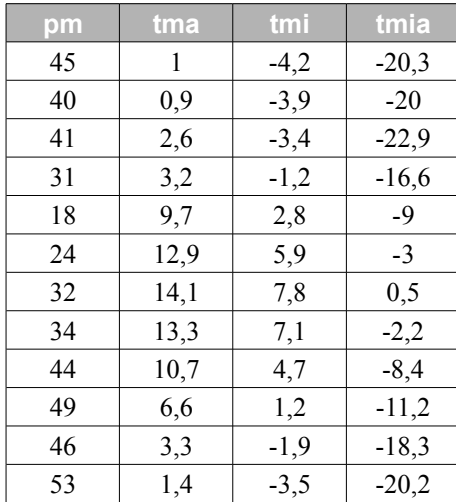

Cuadro 16: Ficha de Akureyri (Islandia), 65° 41' N, 18° 6' W, 7 m, T (31 años), P (31 años)